#### VCS APPLE LEARNING PROGRAM

iPad Support Team Instruction Technology Services

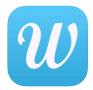

**WORDSALAD**: WordSalad- Smart word clouds is an app used to create a graphical representation of word frequency.

### **GETTING STARTED**

- Tap app icon to open, tap START.
- Tap in the **WHITE** area of the iPad screen and type or paste text.

  To make certain words larger, type the word multiple times.
- Tap CREATE when finished importing words.

#### **CREATING**

- Tap RANDOMIZE to receive an automated shape layout.
- Tap LAYOUT to choose a specific shape or layout.
- Tap COLOR to choose a color scheme.
- Tap FONT to choose a font style.

## **TIPS**

- Tap MENU, then NEW to begin a new project.
- Tap MENU, then EDIT to edit text.
- To keep 2 words together in the Worldsalad, enter a TILDE ~ between them. (happy~day)
- Tap MENU, then WORD FILTER to add or remove common words like and, the, an, etc.
- To remove a word from the Wordsalad, tap the word **TWICE** to remove it.

# **SAVING**

- Tap **MENU**, then **SAVE**.
- **—** Tap **OK**.